## GKG Mastering Audio Mastering Guidlines - Version 20160601

GKG Mastering, Ludwig Maier, alle Rechte vorbehalten, Copyright© 2016 Richard-Strauss-Strasse 1 85356 Freising, Germany www.GKGMastering.com Studio@GKGMastering.com +49 179 45 22 844

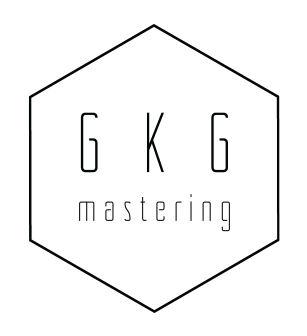

#### Vorwort

Ich freue mich über Ihren Besuch der GKG Homepage und das Interesse an Audio Mastering. In diesen Guidlines beantworte ich häufig gestellte Fragen rund um das Thema und informiere über die Leistungen der GKG. Auch sind Checklisten zur Vorbereitung Ihrer Projekte auf eine Mastering-Session und die Anleitung des GKG OEM DDP Player Programms (Mac/PC) enthalten. Gerne beantworte ich weitere Fragen auf Facebook sowie per E-Mail und erweitere dementsprechend dieses Dokument mit interessanten Themen.

Viel Erfolg mit Ihren Projekten,

Ludwig Maier – Audio Mastering Engineer, Tonmeister (VDT), GKG Mastering

#### Inhaltsverzeichnis

- 1.1 Ludwig Maier & Team
- 1.2 GKG Mastering Leistungen Beschreibung Audiomastering
- 1.3 GKG Mastering Studio Akustik, Technik und Stromsystem
- 1.4 Bei GKG Mastering bearbeitete Projekte
- 1.5 Checkliste zur Projektanfrage

2.1 Unterstützung während der Produktion (Mixfeedback, umfassende Prüfung)

- 2.2 Optimale Vorbereitung Ihres Projekts auf eine Mastering Session (Checkliste)
- 2.3 Checkliste zur Titelanlieferung (Formate, Summenbearbeitung, Synthax,

### Dateiübertragung, Qualitätskontrolle)

- 2.4 Besuch und zeitliche Dauer der Mastering Session / Onlinemastering / E-Mastering
- 2.5 Werkzeuge im Mastering
- 3.1 Lautheit Dynamik Sound
- 3.2 Audio Mastering für Schallplatte & Angabe der maximalen Schallplatten Spielzeiten
- 3.3 Mastered for iTunes (MFiT)
- 3.4 ISRC, GTIN, EAN und der CD-Text
- 3.5 DDP Image
- 3.6 GKG OEM DDP Player Anleitung
- 3.7 Anzeige der Songtitel bei iTunes und anderen Digitalen Audio Playern
- 3.8 Angabe von Credits in Veröffentlichungen
- 3.9 LANDR und andere automatisierte Mastering Systeme

### 1.1 Ludwig Maier & Team

Ludwig Maier ist ein mehrfach ausgezeichneter Tonmeister (VDT) und betreibt seit 2007 mit seinem Team GKG Mastering. In über 3000 Mastering Projekten hat er tausende Musikstücke aus der ganzen Welt und allen Genres bearbeitet. Die größte Production Music Library der Welt, Songwritingteams wie Truva Music und Heroes&Ganoven sowie viele Major- & Indie Labels, hunderte Künstler, Produzenten und Tonstudios schenken Ihm Vertrauen.

"Ludwigs Master feiert den Mix" -Timothy Auld

Ludwigs Master machen es möglich, die in der Musik enthaltenen Emotionen auf allen erdenklichen Schallwandlern perfekt zu übersetzen. Sein Gefühl für Musik und die Liebe zum Detail ist in jedem finalisierten Song zu hören. Alle angenommenen Projekte werden mit maximalem Einsatz und großem Erfahrungsschatz im perfekten Studio bearbeitet. Die Ideen des Künstlers, Produzenten, Tonmeisters sowie der Plattenfirma zu bündeln und daraus den der Musik bestmöglich dienenden Klang zu komponieren ist eine Herausforderung, die von Ludwig gemeistert wird. Songs von verschiedenen Produzenten mit einer stimmigen roten Linie zu versehen und zu einem Gesamtwerk zusammenzufügen wie auch ein natürlicher Sound mit eindeutiger Klangästhetik sind seine Spezialitäten.

Des Weiteren im Team: Benjamin Hölzl, Michael Seifert (Asien)

## 1.2 GKG Mastering Leistungen – Beschreibung Audiomastering

GKG Mastering ist bekannt für Zuverlässigkeit, schnelle Reaktion und eine enorm hohe Kundenzufriedenheit (auch in den Facebook Bewertungen zu sehen 27.05.16: 5,0 von 5 Sternen - 2x4 Sterne, 65x5 Sterne). Um dies weiter zu verdeutlichen geben wir unseren Kunden die Zufriedenheitsgarantie.

Alle Projekte werden bis ins Detail dokumentiert und sind auch Jahre später wiederaufrufbar.

Wir Mastern Audio aus allen Genres für Schallplatte, CD, DVD, Blu-ray, TV/Radio auch Jingles, Werbefilmton, MQS (Master Quality Sound), MFiT (Mastered for iTunes), YouTube, Spotify uvm.

Mastering ist der abschließende Schritt in der Audioproduktion und somit die finale Gelegenheit vor der Vervielfältigung in das Audioprojekt einzugreifen. Es wird sichergestellt, dass im Schnitt der Abspielsysteme eine perfekte Übersetzung gewährleistet ist und die Emotionen der Musikstücke auch bezogen auf den Fluss eines Albums optimal beim Zuhörer ankommen. Das musikalische sowie technische Potential der Mischungen wird kombiniert mit den Ideen des Künstlers, Produzenten, Labels unter Berücksichtigung aller Albumsongs / Songs einer Zusammenstellung ausgeschöpft.

Technisch wird der durch Mastering erzeugte Klangunterschied oft mit den Eigenschaften: breiter, tiefer, druckvoller, wärmer, stimmiger und natürlicher beschrieben, wobei dies meist die positiven Nebeneffekte der musikalischen Bearbeitung des Werkes sind.

Der Masteringengineer achtet auf alle Details der Songs, wichtige Punkte sind da die Bewegung, der Gesamtgroove sowie Fokus und Sound der Titel und bringt diese Punkte in den Einklang. Um das ganze abzurunden und das Projekt zu einem "Ganzen" zu kombinieren werden Übergänge zwischen den einzelnen Stücken erstellt: Fades angebracht und Hallfahnen verlängert, Automationen geschrieben und sogar Räume erzeugt um z.B. das Intro dem vorangegangenen Outro atmosphärisch anzufügen.

Das Erzeugen der Formate für die Zielmedien unter Berücksichtigung oft spezieller Eigenschaften (z.B. CD, DVD, Blu-ray, Schallplatte, TV, Radio, MFiT usw.) erfordert für ein perfektes Ergebnis immer wieder auch Anpassungen der Signalkette. Danach folgt das Einfügen von Informationen wie ISRC, GTIN (EAN/UPC) und dem CD-Text, ein unterschätzter Teil der Arbeit, da bei den vielen Formaten und Versionen ein gutes Verwaltungssystem notwendig ist, damit auch Jahre später die korrekte Version als z.B. Compilation Edit abgesendet werden kann.

# 1.3 GKG Mastering Studio Akustik, Technik und Stromsystem

Das GKG Mastering Studio ist kompromisslos designed, akustisch auf höchstem Niveau (z.B. Frequenzlinearität am Abhörplatz +-0.5dB von 20-20kHz), von einem der Weltmarktführer in Akustik entworfen (Müller-BBM), mit Revel Ultima Salon 2 sowie Bowers & Wilkins Diamond Serie 2 Lautsprechern bestückt. Die gemütliche tageslichtgeflutete Atmosphäre mit Lichtdesign von Occhio ermöglicht entspannt und stressfrei auch sehr lange Mastering Sessions zu fahren. Eine geräumige Küche, großer Garten und viele Parkplätze unterstützen dies.

Das Stromnetz am Ort (Gekoppelt an den modernen Münchner Flughafen) garantiert eine sehr stabile und extrem saubere Versorgung, welche durch hochwertigste, komplett geschirmte Verkabelung an die Geräte geleitet wird. Das perfekt ausgearbeitete Stromsystem ermöglicht einen hohen Rauschabstand sowie eine hohe gefühlte Dynamik und lässt die Geräte feiner reagieren.

Mit einer Kombination aus der neusten Digitaltechnologie sowie den besten Analoggeräten garantieren wir auch höchste Flexibilität. Alle bei GKG verwendeten Geräte werden auf den Mastering Chain angepasst und stark optimiert. Wir arbeiten mit Technologie die teils erst Jahre später auf dem Markt verfügbar ist und unterstützen Hersteller in der Entwicklung. Unser Wandlersystem ist speziell für das Studio gebaut und liefert einen sehr natürlichen Sound mit bis zu 32Bit Auflösung.

In Zusammenarbeit mit dem Vinyl Cutter unseres Vertrauens haben wir eine Technik entwickelt, die es ermöglicht parallel zum CD/Digitalvertrieb Master ein optimales Schallplattenmaster aufzuzeichnen. Dieser Vorgang kombiniert alle positiven Eigenschaften und stellt einen druckvollen trotzdem lauten und breiten Sound auch auf Schallplatte sicher. Auch können wir auf diesem Weg Master erstellen, welche in allen Kanälen identische(n) Dynamik, Sound, Groove und somit deutlichen Wiedererkennungswert liefern.

90% der bei GKG erstellten Master sind ausschließlich mit analogen Geräten bearbeitet.

### 1.4 Bei GKG Mastering bearbeitete Projekte

Auf unserer Homepage finden Sie eine größere Auflistung zudem können Sie in folgenden Playlisten ausschließlich bei uns gemasterte Musik hören:

- YouTube Suchbegriff: "Mastered at GKG Mastering"
- Spotify Playliste Suchbegriff: "GKG Mastering"

### 1.5 Checkliste zur Projektanfrage

Call for quote!

Auf Grund der beratungsbedürftigen Details ist es am besten, Sie stellen die Anfrage telefonisch. Wir freuen uns immer mit Ihnen zu sprechen und stellen sicher, dass alle Punkte durchgegangen werden. Gerne senden wir nach dem Gespräch eine Zusammenfassung bzw. das Angebot per E-Mail.

Selbstfinanzierte Künstler ohne Plattenvertrag erhalten meist Vergünstigungen, da wir gerne mit einem grandiosen Master helfen interessante Projekte wachsen zu lassen.

Für die Detailinteressierten hier eine Liste, die wir mit Ihnen im Gespräch durchgehen:

- Auftraggeber
- Projekt (Künstler, Band, Produktion)
- Genre

- Deadline und ggf. Wunschtermin / Expressauftrag

- Label
- Titelanzahl
- **Sequencing**
- DDP Image(s)
- Extra Versionen (Instrumentale, Radio-Edits usw.)
- Formate
- Schallplatte, MFiT, MQA Masterversionen
- Produzent
- Mischtonmeister
- Hintergrund der Produktion

### 2.1 Unterstützung während der Produktion (Mixfeedback, umfassende Prüfung)

Sehr gerne unterstützen wir Sie in allen Phasen einer Produktion mit Feedback und Ideen. Von einem erfolgreichen Projekt profitieren alle Beteiligten. Daher geben wir Ihnen sehr gerne auch Feedback zum Mix über eine Auflistung von Ideen die das Projekt verbessern können oder empfehlen den passenden Mischtonmeister.

Als Extraleistung führen wir gerne eine umfassende Prüfung des Projekts vor dem Master durch und zeigen technische wie konzeptionelle Situationen auf wie z.B.

- Störgeräusche
- Aneinandergereihte Songs sind unstimmig (technisch / musikalisch)
- fehlende Ausklänge, abgeschnittene Anfänge
- Klangästhetik des Songs widerspricht sich mit der Aussage des Titels

## 2.2 Vorbereitung Ihres Projekts auf eine Mastering Session (Checkliste)

Geben Sie uns detaillierte Informationen über Ihre Musik wie auch die Produktion. Kommunizieren Sie mit uns ausführlich! Stellen Sie sicher, dass zur Mastering Session alle benötigten Daten vorliegen:

- Titelreihenfolge (Kopplung)
- Spezielle Anmerkungen zu den Titeln (Fades, Edits)
- Extra Versionen (Halbplayback, Instrumental, Acapella)
- Labelcopy bzw. CD-Text, ISRC, EAN/UPC, wenn diese eingebaut werden sollen
- Auflistung der benötigten Master & Formate (WAV, MP3, DDP, MFiT Mastered for iTunes, Master für Vinyl, MQA)
- Fehlerfreie Mischungen im richtigen Format und eindeutig benannt (Beachten Sie hierzu Punkt 2.3 "Checkliste zur Titelanlieferung")
- Kontaktdaten: Presswerk, Rechnungsempfänger, Label

Das Abnehmen der Mischungen ist auch ein wesentlicher, oft unterschätzter Punkt. Beachten Sie, dass allen Entscheidungsträgern die gleiche Mixversion vorliegt und diese noch vor dem Transfer zu uns abgenommen wird.

Während und nach der Mastering Session: Informieren Sie uns falls Änderungen am Master erwünscht sind. Jeder Künstler hat seine eigene Klangvorstellung und deshalb sollten Sie es uns wissen lassen, wenn wir einen Ihren Vorstellungen nicht entsprechenden Weg eingeschlagen haben. Gerne gehen wir nochmal das Konzept mit Ihnen durch und finden die optimale Lösung.

### 2.3 Checkliste zur Titelanlieferung (Formate, Summenbearbeitung, Synthax, Dateiübertragung, Qualitätskontrolle)

- Verwenden Sie auf der Stereosumme keine Effekte wie z.B. Kompressor, Limiter, Dither, Loudness Maximiser, Equalizer.
	- Es kommt vor, dass Summenkompression durch die feine Masteringbearbeitung (Das nach vorne holen der Details) in den Vordergrund rückt oder/und im Master kein optimaler Threshold mehr gesetzt werden kann. In einigen Fällen äußert sich dies als unangenehmes Pumpen, welches dann sogar im Endprodukt enthalten ist. Daher ist es immer optimal uns die Kompression der Summe zu überlassen.
	- Sollten Sie einen ganz speziellen Sound wünschen der von Ihrer Summenbearbeitung erzeugt wird, können Sie uns gerne eine Version mit Bearbeitung zur Orientierung mitsenden.
- Das Summensignal sollte 0 dBFS nicht überschreiten (Clippen/Übersteuern) aber einen soliden Pegel haben. Wenn Sie z.B. 6,02 dB Headroom lassen, verlieren Sie einen Bit.
- Erstellen Sie Ihren Audiomixdown in der Auflösung in der Sie das Projekt aufgenommen & gemischt haben, zwischen 44.1 und 384 kHz in 24 bis 32(float) Bit als WAV oder Broadcast-WAV Datei.
- Benennen Sie die Dateien eindeutig z.B. nach unserer Syntax: Tracknummer Format Band/Projekt(Abkürzung) Songtitel Version
- Z.B. "04 4424 FKF Wanna Be With You V3" was bedeutet, dass der vierte Song auf dem Album in 44k1Hz, 24 Bit in Mix Version 3 vorliegt. Senden Sie die Titel gerne vorab per Dropbox oder WeTransfer an Studio@GKGMastering.com oder nutzen Sie folgenden Upload Link: https://www.dropbox.com/request/IB3d4DqzrvS85qNZfyJO
- Kontrollieren Sie die Qualität der Mischung auch bezüglich folgender Punkte:
	- Ist die Version der Mischung korrekt?
	- Sind alle im Mix gewünschten Spuren aktiv? Erstaunlich oft werden Spuren wie Chöre und Adlibs sowie Effekte vergessen.
	- Ist der Ausklang sauber und lang genug?
	- Sind Störgeräusche wie z.B. Clicks, Pops, ungewünschtes Rauschen im Audio enthalten und können diese im Mix entfernt werden? Anderenfalls senden Sie uns eine Notiz zu den betroffenen Titeln ggf. sollte dann eine Restauration gemacht werden.

# 2.4 Besuch und zeitliche Dauer der Mastering Session

Sehr freuen wir uns über den Besuch der Session, sollten Sie nicht die ganze Zeit anwesend sein können ist ein kurzer Besuch dem Endergebnis definitiv förderlich. Die direkte Kommunikation und das Vergleichen zweier Möglichkeiten sowie Mix mit Master kann so optimal in den Arbeitsablauf eingeschlossen werden. Unsere lineare Akustik und Abhöre ermöglichen Ihnen auch ohne große Umstellung kleine Unterschiede schnell wahrzunehmen.

Für ein konstant aufgenommenes und gemischtes Album mit 40-60 Minuten benötigen wir für die Audiobearbeitung normalerweise fünf bis neun Stunden. Für eine EP mit 20-30 Minuten müssen Sie mit drei bis fünf Stunden rechnen. Das Sequencing (aneinanderreihen der Titel und Erstellen von

Übergängen) und die Kodierung in die benötigten Formate (MP3, MFiT, FLAC) braucht zwischen 30 und 120 Minuten sofern alle Informationen rechtzeitig vorliegen.

Extra Arbeiten wie Restauration (entfernen von Störgeräuschen o.Ä.) kann zeitlich nicht genau vorhergesagt werden und muss ggf. zusätzlich abgerechnet werden (ein paar Clicks werden im Normalfall nicht berechnet). Es ist daher zu empfehlen vorab eine Qualitätskontrolle durchzuführen und diese Situation mit uns zu besprechen.

## 2.5 Werkzeuge im Mastering

Das wichtigste Werkzeug im Audio Mastering ist das Einfühlungsvermögen, die Unvoreingenommenheit und die Erfahrung des ausführenden Engineers. Es geht schließlich darum, zu wissen, welche Emotionen, Klangästhetik der Künstler vermitteln will und diese in die Musik einzuarbeiten bzw. aus dem Mix hervorzuheben.

Ein perfekt konstruierter Raum und die optimal abgestimmte Abhöranlage helfen allerdings auch sehr die gewünschte Mitte, den Schnitt aller Anlagen optimal zu erreichen. Bei GKG stehen im Rack die Meisterwerke im Analog Audio Design zur Verfügung, sehr saubere wie auch färbende Equalizer, Kompressoren und Wandler. Über einen passiven Relais Switcher, der ohne Steckkontakte über festverbundene Kabel die Geräte in verschiedenen Reihenfolgen und Kombinationen zusammenschaltet, womit für jedes Musikstück die beste Lösung gefunden werden kann, ist eine hohe Flexibilität ohne Zeitaufwand ermöglicht. Digitale Plugins/Programme können vor oder nach der Wandlung eingeschliffen werden und stehen von den namhaften Herstellern in aktueller Version bereit. Auch sind wir in die Entwicklung neuer Software der größten Audiohersteller einbezogen. Der Haupteinsatz dieser Software ist meist die Reparatur. Bei überhöhten "s" oder "sch" lauten welche man im Spektraleditor per Hand entfernt, wird der weitere Song so ohne nachteilige Bearbeitung durchgeschleift.

## 3.1 Lautheit – Dynamik

Jeder Mix hat ein Lautheitspotential, was sich durch Klangästhetik, Mischtechnik und auch den Groove ergibt. Manche Songs klingen laut besser und bei vielen Titeln ist es genau entgegengesetzt. Zudem stellt sich die Frage, auf welchem System der Titel abgehört wird, wobei das lineare Referenzsystem im Masteringstudio die Mitte darstellt. Manche Systeme komprimieren Höhen stärker, manch andere die Bässe. Manche Systeme spielen viele Höhen, andere wenig. Auch die Verzehrung vieler Systeme ist erheblich und verändert mit den generierten Obertönen die Musik teils stark.

Um weiter zu gehen muss der Begriff Dynamik erklärt werden. Dynamik ist die Bewegung des Audiosignals in der Amplitude:

- Ein Signal welches oft zwischen laut und leise wechselt hat eine hohe Dynamik, das Audio ist **DYNAMISCH**
- Ein immer lautes Signal hat eine geringe Dynamik, das Audio ist UNDYNAMISCH

Eine gut gemachte Nummer in leicht unterdurchschnittlicher Lautstärke kann nach dem Master ein großes Stück mehr Punch erzeugen als der gleiche Song in sehr lauter Version. Ob dies für den Song gut ist, können Sie in einem einfachen Test herausfinden: machen Sie den lauten Song solange leiser bis sich die Lautstärke nahezu identisch zum leisen Titel anfühlt. Hören Sie dann mit frischen Ohren und vernünftig lauter Einstellung am Verstärker, ohne zu wissen welche Version läuft, A/B. Wenn beide Master gut gemacht sind, wird man sich in diesem Test oft für die ein wenig leisere Version mit mehr Punch/Kraft entscheiden. Oft groovt der etwas leisere Master besser. Auch haben die Mainvocals mehr Bewegung, stark gesungene Passagen setzen sich besser von sanften Parts ab usw. Dies greift den Zuhörer stärker und fesselt ihn an den Song. Allerdings kommen einige andere Parameter ins Spiel:

- Band XY ist superlaut Da nahezu alle Plattformen wie YouTube, Spotify die Songs aneinander angleichen, d.h. laute Songs werden leiser gemacht, auch Radio und TV Stationen dies übernehmen und der CD Hörer sowieso nach dem Play drücken am Lautstärkeregler dreht ist dieses Argument meist nicht wirklich sinnvoll. Erst recht wenn man beachtet, dass auch hier der Zuhörer selbst regeln kann (Nochmal an den vorangegangenen A/B Test denken!)
- Es pumpt auf dem Smartphone/TV/Auto

Eine schwierige Situation, derart kleine Abspielsysteme sind physikalisch nicht wirklich dazu geeignet Musik in hoher Qualität zu spielen, was in diesen Systemen durch Software ausgeglichen wird. Wenn ein sehr dynamisches Signal vorliegt, kann es sein, dass die Software Kompression einsetzt und die lauten Stellen absenkt. Da kein Techniker sondern ein automatisches System arbeitet, ist die verwendete Einstellung dann meist nicht förderlich und der Song verliert Groove, Klangästhetik und noch schlimmer, pumpt hörbar.

Das Master gibt Ihnen immer einen Vorschlag, welcher die vom Engineer erachtete optimale Situation darstellt unter Beachtung der ihm bekannten Projektparameter. Sollte dieser von Ihrem Wunsch abweichen, beachten Sie bitte noch einmal oben genannte Punkte und geben Sie dem Engineer möglichst genaue Info, warum diese Abweichung gewünscht ist. Oft können Ihnen dann weitere Zusammenhänge aufgezeigt werden.

## 3.2 Audio Mastering für Schallplatte & Angabe der maximalen Schallplatten Spielzeiten

Grundsätzlich kann man ein für CD/Digitalvertrieb erstelltes Master mit Nachbearbeitung auf Schallplatte schneiden, dieses Vorgehen führt allerdings nicht zum klanglich optimalen Ergebnis. Deswegen werden bei uns alle Master auch in einer Version aufgenommen, die mit kleinem Mehraufwand zum perfekten Vinylmaster gemacht werden können.

Bitte beachten Sie auch die maximalen Schallplatten-Spielzeiten:

- 12", 33 UpM (Rpm) bis zu 24 Minuten und bis zu 15 Minuten bei hohen Pegeln bzw. basslastiger Musik
- 12", 45 UpM (Rpm) bis zu 14 Minuten und bis zu 9 Minuten bei hohen Pegeln bzw. basslastiger Musik
- 10", 33 UpM (Rpm) bis zu 14 Minuten und bis zu 9 Minuten bei hohen Pegeln bzw. basslastiger Musik
- 10", 45 UpM (Rpm) bis zu 8 Minuten und bis zu 6 Minuten bei hohen Pegeln bzw. basslastiger Musik
- 7", 33 UpM (Rpm) bis zu 6 Minuten
- 7", 45 UpM (Rpm) bis zu 4,5 Minuten

Im Mix enthaltene starke "s" / "t" Laute sowie sehr energiereiche Höhen und ein "breiter" Bassbereich können ein Problem darstellen und müssen ggf. im Mastering für Schallplatte gefiltert werden.

## 3.3 Mastered for iTunes (MFiT)

GKG Mastering ist von Apple offiziell zum Mastered for iTunes Programm zugelassen.

Mit Mastered for iTunes stellt Apple Tools und technische Vorgaben zur Verfügung, die es ermöglichen dem Qualitätsverlust der Codierung des Audios in das (noch) verlustbehaftete iTunes Digitalformat entgegenzuwirken. Auch werden MFiT Veröffentlichungen im iTunes Store explizit dargestellt.

Ein MFiT Master kann ausgehend der Einstellungen des Schallplatten-, CD- und Digitalvertriebsmasters mit einigen Abänderungen erstellt werden. Auf Grund der Vorgaben von Apple dürfen keine geclippten sowie True Peak über 0 gehenden Audios verwendet werden. Besprechen Sie mit uns ob Ihr Projekt sich für dieses Programm eignet.

## 3.4 ISRC, GTIN, EAN und der CD-Text

ISRCs (International Standard Recording Code) sind digitale Signaturen, welche auf Audio CDs und in digitalen Releases integriert werden um Songs zu identifizieren. Wenn Sie diese Codes auf Ihrer CD integriert haben wollen, sollten Sie das anmerken und zur Mastering Session anliefern. Diese Codes werden im Normalfall über das Label oder auch den Aggregator (z.B. Recordjet) bezogen.

Ihr CD-Text wird auf Wunsch von uns im DDP-Image bzw. der Master CD integriert. Er kann folgende Informationen enthalten:

- Künstlername
- Album Titel
- Song Titel
- **Songwriter**
- **Arrangeur**
- Komponist

Manche CD-Player wie z.B. einige Auto-Anlagen zeigen die Daten im Display an. Die Standard Computer Programme sowie Apps zeigen diese Informationen nicht mehr an, da hier aktuell auf die Gracenote Datenbank oder diensteigene Datenbanken zugegriffen wird. Lesen sie hierzu 3.7 Anzeige der Songtitel bei iTunes und anderen digitalen Audio Playern.

Die Global Trade Item Number ist eine Identifikationsnummer, mit der Verkaufsprodukte (CDs, DVDs, Blu-rays, Digitalreleasepackete) identifiziert werden können und war bis 2009 unter der Bezeichnung EAN bekannt.

Diese Nummer wird wie der ISRC im Normalfall über das Label oder auch den Aggregator bezogen und kann in DDP Images sowie einigen anderen Audiodateien in den Metadaten integriert werden.

#### 3.5 DDP Image

Das DDP Image wird verwendet um Musik ins Presswerk zu übermitteln, sowie sicher zu archivieren. Es kann von allen GKG Mastering Kunden mit dem kostenlosen GKG DDP Player (Download auf der Homepage oben rechts, Key per E-Mail erfragen) geöffnet, abgespielt und auf CD gebrannt werden. Auch ist es möglich WAV Dateien (44.1kHz / 16Bit), MP3s, FLAC usw. die der CD entsprechen abzuspeichern. Des Weiteren werden alle im DDP enthaltenen Daten angezeigt, die da wären:

- CD-Text
- ISRC
- EAN/UPC
- **Titelspieldauern**

Es sind zwei Checksummen enthalten, die sicherstellen, dass kein Übermittlungsfehler von der Fertigungsmaschine übernommen wird bzw. das Archiv fehlerfrei gespeichert worden ist. Das DDP Image wird von GKG Mastering als gepackte (nicht komprimierte) ZIP Datei übermittelt und darf auch nur in diesem Zustand ohne weiteren Packvorgang weitergeleitet werden.

## 3.6 GKG OEM DDP Player Anleitung

Mit dem GKG OEM DDP Player stellen wir unseren Kunden ein Tool zur Verfügung, welches DDP Images verarbeiten kann. Es werden all CD Informationen angezeigt wie Spieldauer, ISRC, GTIN und der CD-Text. Die Musik kann abgespielt werden und viele wichtigen Audioformate können exportiert werden. Zusätzlich steht die Funktion CDs brennen als Feature bereit.

Die Installation ist sehr einfach, auf unserer Homepage GKGMastering.com erhalten Sie den Installer für Mac wie PC. Nach der Installation wird einmalig ein Key verlangt, den Sie via E-Mail erfragen können bzw. direkt zum DDP Image mitgeliefert bekommen. Nach Eingabe des Keys starten Sie das Programm bitte neu.

- Einladen eines DDP Images (mehrere Möglichkeiten, diese ist sehr einfach)
	- Programm starten
	- DDP Image (per Drag&Drop) in das große gelbe Fenster ziehen
	- Sofern das Image als Zip gepackt ist (Auslieferungszustand bei GKG) wird es automatisch entpackt, was etwas dauern kann (Erscheint die Meldung "File not Found: DDPID" liegt das oft daran, dass Sie einen Überordner und nicht den eigentlichen DDP Ordner / Zip in den Player gezogen haben)
	- Nach dem Laden findet die Kontrolle der Checksumme statt, folgende Angaben sollten erscheinen:
		- File PQDESCR: Match
		- File CDTEXT.BIN: Match
		- File IMAGE.DAT: Match
		- File DDPID: Match
		- File DDPMS: Match

Ist dies nicht der Fall, handelt es sich um einen Übertragungsfehler und das DDP darf nicht weiter verwendet werden. Fordern Sie eine neue Version an oder führen Sie einen zweiten Download durch.

Sofern alle Checksummen matchen, klicken Sie auf Exit. Das DDP Image ist nun geladen.

Bitte beachten Sie: Auf Grund der CD Spezifikationen befindet sich im Track 1 ein Index 0 mit 2 Sekunden Stille und auch der ISRC ist in dieser Spalte angegeben. Dies ist korrekt!

### Weitere Funktionen:

- Audio Dateien exportieren (WAV, MP3, FLAC, AIFF, AAC)
	- File > Save Audio Files
	- Speicherort des Exportordners wählen
	- Name des Exportordners und Dateiformat (Standard ist WAV) wählen
	- OK klicken
	- CD Bericht / PQ Sheet im Format PDF exportieren (Spieldauer, ISRC, GTIN, CD-Text)
		- File > Save PQ Sheet als PDF
		- Speicherort angeben
		- Save klicken
- Eine CD erstellen
	- Leeren CD Rohling in Laufwerk einlegen
- Burn CD > Audio CD
- Laufwerk auswählen
- Geschwindigkeit (Speed) entsprechend der Vorgaben des Rohlings einstellen (nicht langsamer oder schneller als dort angegeben!)
- Start klicken

## 3.7 Anzeige der Songtitel bei iTunes und anderen digitalen Audio Playern

Die Anzeige von Album und Songinformationen ist bei nahezu allen aktuellen Audioplayer Programmen nicht mehr an den CD-Text gebunden, sondern wird über die offene Gracenote Datenbank eingeladen.

Diese Datenbank wird im Normalfall vom Aggregator (z.B. Recordjet) befüllt. Sollten Sie dies selbst übernehmen wollen, hier eine Anleitung mithilfe des Programms iTunes 12:

- iTunes starten
- CD einlegen
- CD Symbol wählen
- Sollte die Frage auftauchen ob die CD importiert werden soll, "No" wählen
- Jetzt wird die CD angezeigt und die Songitel lauten "Titel 01" usw.
- Songtitel rechtsklicken und "Get Info" wählen
- In dem nun erscheinenden Fenster kann durch die Songs gesprungen und alles ausgefüllt werden
- Mit OK den Vorgang abschließen
- Rechts oben "Optionen" klicken und im Untermenü "Submit CD-Track Names"
- Es kann 2-3 Tage dauern bis dies übernommen wird

## 3.8 Angabe von Credits in Veröffentlichungen

Natürlich muss kein Credit angegeben werden. Jedem Künstler ist freigestellt was er auf seinen Tonträger druckt. Allerdings leben wir zu einem großen Teil von diesen Credits, weshalb wir uns sehr über diese Angabe freuen. Da die meisten Veröffentlichungen digital abgewickelt werden, ist es für alle beteiligten Studios & Techniker besonders hilfreich wenn in den Infozeilen bei iTunes, YouTube und den anderen Anbietern ebenfalls Credits vermerkt sind.

Wir freuen uns über folgende Zeilen ggf. in zur Produktion passende Sprache übersetzt:

- Gemastert von Ludwig Maier bei GKG Mastering
- Gemastert von Ludwig bei GKG Mastering
- Gemastert bei GKG Mastering
- Gemastert von Ludwig Maier
- Gemastert von Ludwig Maier (GKG Mastering)

Sehr lustig fanden wir auch folgende Angabe auf der Peter Pux Platte "Stadtland" "Gemeistert von Ludwig Maier - GKG Mastering" Danke vielmals ©

### 3.9 LANDR und andere automatisierte Mastering Systeme

Es gibt einige Gründe warum wir derartige Services auch in den nächsten 10 Jahren nicht als gut für die Musik erachten können:

- Ein Album zu Mastern ist niemals nur das Aneinanderfügen von Singlemastern, man beachtet weitaus mehr Parameter und stellt die Songs aufeinander ein, so dass einen Wiedererkennungswert existiert und sich eine Linie von Anfang bis Ende durchzieht.
- Bis jetzt und sicher noch sehr sehr lange gibt es kein Programm, was alle im Mastering entscheidenden (meist nur gefühlten) Parameter erfassen kann. Nicht einmal den besten Audio Mastering Engineers ist es möglich alle Hintergründe Ihrer Einstellungen in Zahlen zu fassen bzw. den ursprünglichen Parameter zu benennen. Wer kann Klangästhetik in eine Formel packen? Die Analyse dieser komplexen Zusammenhänge würde erfordern, eine Formel für "Alles" zu finden, eine Formel, welche erklärt warum Menschen gewisse Musik gut finden. Woran soll sich sonst der Computer orientieren.

In den nächsten Punkten wird auch klar warum auch das Mastern einer Single mit diesen Diensten nicht im Ansatz einen Sinn ergibt.

- Wie will der Computer abschätzen, was der Künstler ausdrücken wollte? Aktuell gibt es keine Programme die sich mit dem Musikschaffenden unterhalten oder die vom Label / Produzenten erstellten Konzepte auswerten und diese Informationen in die Musik übersetzen, unter Vorgabe der fertigen Mischung.
- Aktuelle Audiosoftware ist besser denn je, kommt noch aber nicht im Ansatz an die Qualität, Natürlichkeit, das Schöne und den Sound der besten Analogketten. Unser cleanster Analogchain klingt sauberer als jede Pluginkette und wir brauchen nicht von den hochwertigsten Analoggeräten mit Übertragersättigung oder Röhrensound zu sprechen. Natürlich kann ein Plugin besser reagieren/klingen als ein gutes Gerät (3-4k€) angebunden über einen guten Wandler (1-4k€), wenn man aber eine KETTE sehr hochwertiger Geräte (Je 4-10k) mit den bestmöglichen Wandlern (10k aufwärts für 2 Kanäle) vergleicht, kommt kein Plugin gut weg. Erst recht wenn die Geräte wie bei uns im Studio von einem sehr begabten und mit über 30 Jahren Erfahrung ausgestatteten Techniker aufeinander perfekt angepasst worden sind.

Automatisierte Masteringsysteme arbeiten alle nur mit Plugins (Plugin=Software).

Eine große Gefahr für die Musik ist das übliche Vorgehen in solchen Fällen: etwas Neues wird in ein Projekt integriert und auf Grund des allgemein überragenden Produkts verkauft sich dieses gut. Daraufhin kopieren alle anderen die Details ohne weiter nachzufragen, ob es wirklich gut ist und Sinn ergibt.

Eine wesentliche Information zum Abschluss: Seitdem diese automatisierten Dienste existieren, verzeichnen wir einen großen Satz Neukunden, welche kein Risiko mehr eingehen wollen und jetzt ein hochwertiges Master bei uns buchen.